Directory integration: Using Active Directory for authentication

> Gabriella Davis The Turtle Partnership

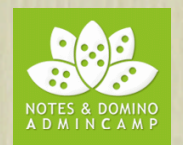

#### What We'll Cover

- Directory Assistance
- Domino as LDAP
- Secondary Directories and Security
- Our One Directory
- Setting Up "One Directory"
- Other Single Sign On
- Wrap Up

# Single Sign On vs Single Password

- Many people ask for "SSO" but is that what they actually want?
	- SSO means that the user is never prompted for another password as they move from server to server
	- The key thing about SSO is that all servers involved must be sharing a single internet domain
		- www.turtlepartnership.com and quickr.turtlepartnership.com can share a SSO configuration and will not prompt the user to re-enter a password
		- Sametime.turtleweb.com is a different domain and cannot share a SSO configuration with the turtlepartnership.com servers
- Often people will settle for there being a single password, so if users are prompted to login more than once, they at least have only one set of credentials to use everywhere
- Both SSO and single password have security implications

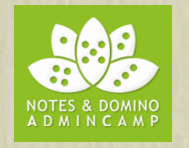

#### Two Directories, One Name

- Directory "nice to haves"
	- Looking up the mail address of a user from an external system
	- · Authenticating users from other external systems
	- Most advanced Lotus Software products now require you to use an LDAP directory as a single point of reference

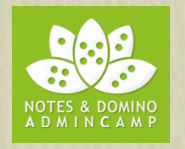

#### Two Directories, One Name

- What are we trying to achieve today
	- · Single login
	- · Single password
	- Possible removal of HTTP password
	- Single point of Administration

#### Directories, Types and Choices

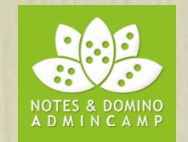

- Let's back up a bit and talk about "Directories"
	- We have a lot of choice in choosing what to use and how to use it
	- Understanding those options helps us decide when to store vs lookup info
- Domino's Proprietary Directory Format
- LDAP as a Standard Directory Language
	- Schemas translate Design
	- · Attributes vs Fields
- LDAP Servers
	- Active Directory, Novell eDirectory, Tivoli Directory, Sun One

#### Can I Do Without A Domino Directory Entirely?

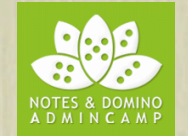

- No:
	- but we can definitely cut down what user information is held in there
- You'll always need
	- Server and configuration documents that tell Domino how to behave
	- At least one administration account that can access Domino if all else fails
- You could and we often do have no other person documents in the names.nsf

# Why Would I Have Additional Domino Directories?

- Customer / Supplier email addresses
	- You want all your users to be able to email your customers or suppliers from their mail clients.
- Shared address books
	- You want users to store contact information in a shared address book on the server so it can be seen by others. You control rights to see specific contacts via reader fields
- Web Application authentication
	- You have a public website where you want people to register themselves for access

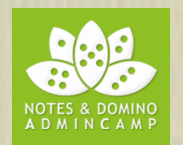

### What We'll Cover

- Directory Assistance
- Domino as LDAP
- Secondary Directories and Security
- Our One Directory
- Setting Up "One Directory"
- Other Single Sign On
- Wrap Up

# Why Would I Use Additional LDAP Directories?

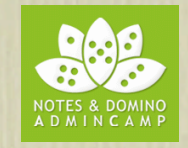

- Authenticating people to your environment who are only registered in external (non Domino) directories
- Sending mail to people registered in external directories
	- Notes is an LDAP client, this means it can query LDAP directories
	- For example, there are public LDAP directories that are set up by default in your client
	- You can search any directory that has made itself available to an LDAP Client
- Retrieving information that is held externally for your users from other systems

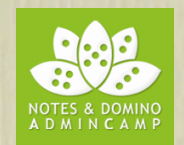

- LDAP Directory information isn't imported into Domino format - it's always accessed live off the LDAP servers
	- This is important as it affects security, server and user performance.

 $\triangleright$  More about this in a bit!

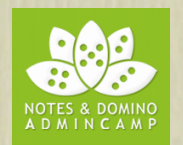

#### Domino as LDAP

- Domino can act as an LDAP itself
	- It can make itself available to any LDAP client
	- It can allow LDAP clients to search its directory (names.nsf)
	- You can select which additional directories outside of names.nsf are available to LDAP clients

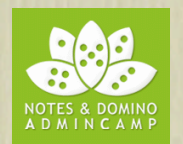

#### The LDAP Task

- LDAP Task on the Domino server
	- Handles enquiries from LDAP clients
	- Translates between Domino format and LDAP when serving up requests
	- Honors server and db (names.nsf) security
	- Is limited by settings in the global configuration document
		- $\triangleright$  More on this in a bit!

#### Domino as LDAP

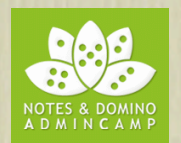

- Configuring Domino as an LDAP Server
	- You don't need to do this for our single login task here
		- but your environment may require a combination of things we're showing you today
	- Start Task by adding LDAP to server notes.ini or "Load LDAP"
	- Create a global configuration document
		- $\blacktriangleright$  That's a configuration document that's set to "All Servers"

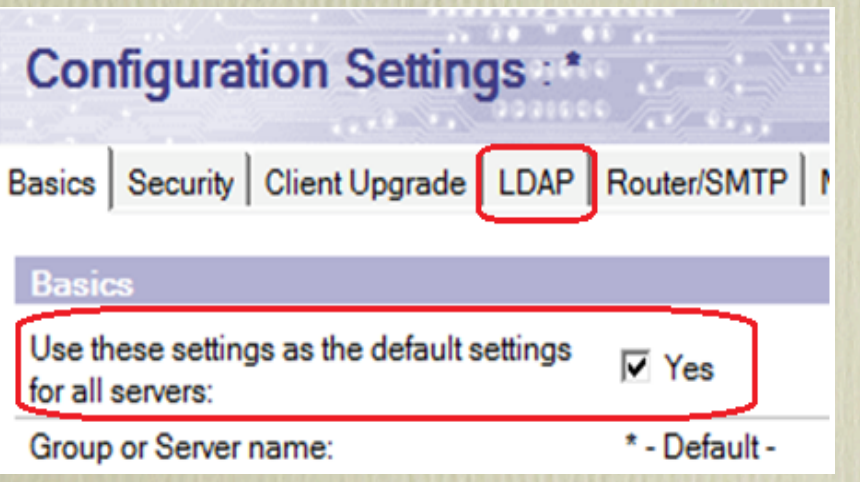

#### Using Domino As An LDAP Server

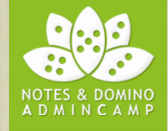

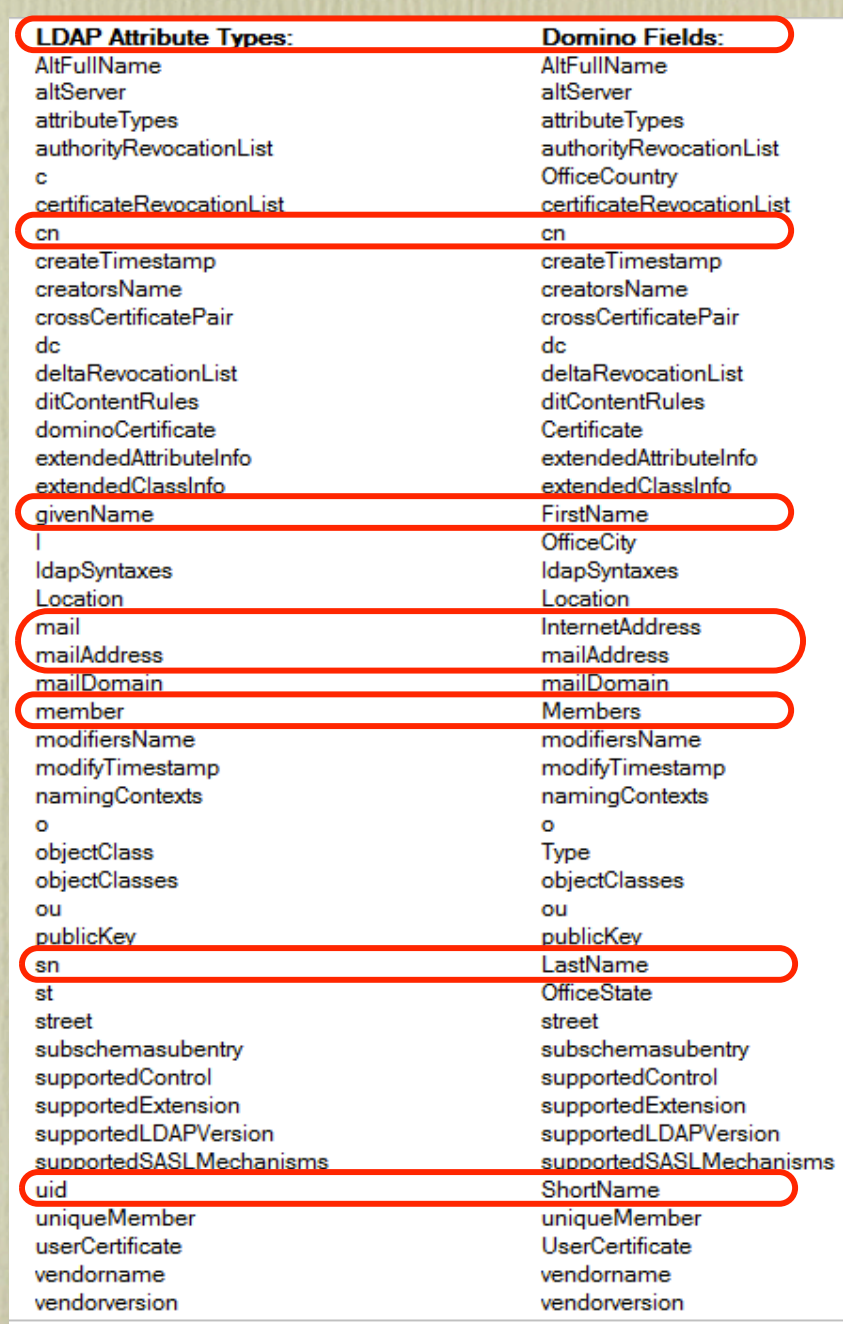

#### LDAP Options Affecting Domino Performance

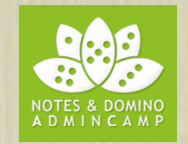

- Allow LDAP users write access Do you want LDAP clients to be able to make change to your Domino Director(ies) ? This doesn't override directory ACL or roles.
- Timeout

How many seconds before a search is cancelled. Don't leave it as zero which means indefinite.

- Maximum number of entries returned When doing an LDAP search against a large directory you can restrict the number of results returned
- Minimum characters for wildcard search Do you really want people searching for the letter "S" if they are looking for "Smith" or even "Sm"
- Allow Alternate Language Information processing
- Rules to follow when this directory is the primary directory, and there are multiple matches on the distinguished name being compared/modified Don't modify any / Modify first match / Modify all matches?

#### LDAP Options Affecting Domino Performance

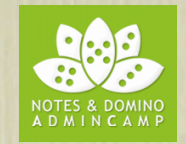

- Automatically Full Text Index Domino Directory? Improves performance of searches against Domino Directory but only use if you are performing high demand searches against a large Directory
- Enforce schema? If the LDAP user has write access to the Domino Directory can they write or change attributes that aren't defined in the Domino schema
- DN Required on Bind? Require fully distinguished name for security
- Encode results in UTF8 for LDAPv2 clients? If you really care it's about the formatting of results for older LDAP client queries
- Maximum number of referrals:
- **Activity Logging truncation size:**
- Allow dereferencing of aliases on search requests? Instructing Domino to return search values that correspond to aliases matched by a search?

#### Reviewing The Domino Schema

- When you enable LDAP on your Admin server it will create the first instance of schema.nsf
	- If you don't have a working schema.nsf that is accessible from your LDAP server, the LDAP task can't run
	- You should not need to open it but it's a very good reference for seeing how Domino maps attributes and fields

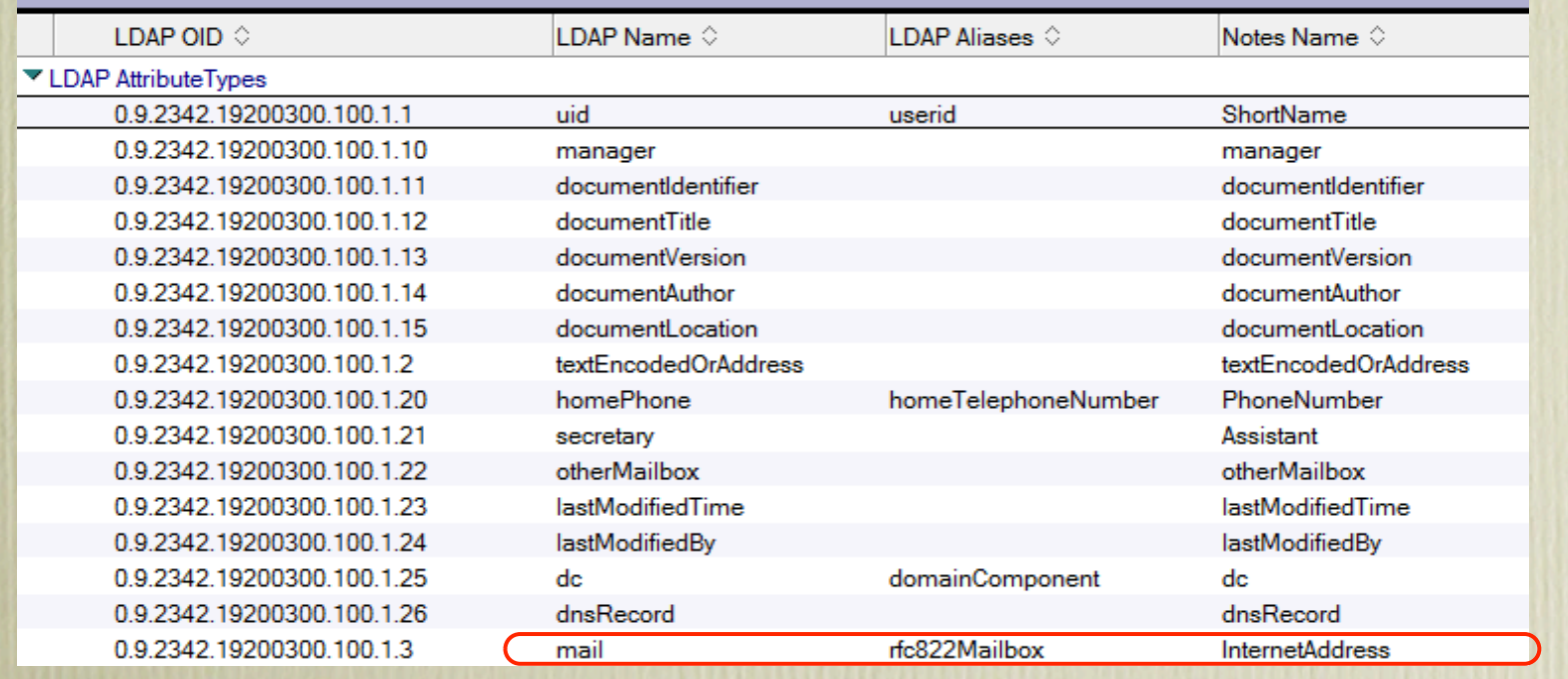

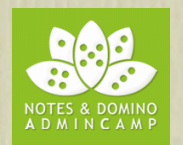

### What We'll Cover

- Directory Assistance
- Domino as LDAP
- Secondary Directories and Security
- Our One Directory
- Setting Up "One Directory"
- Other Single Sign On
- Wrap Up

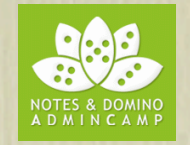

### How To Set Up Secondary Directories

- Create a Directory Assistance database based upon the template da.ntf (Directory Assistance)
- Set up a Directory Assistance document for any directories you want this server to use
- In Domino Administrator choose "Set Directory Assistance Information" whilst having the server document selected
	- Complete the name of the database created in the first step

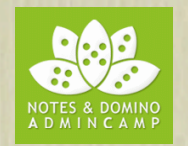

#### How Directories Behave

- All directories enabled in Directory Assistance for mail routing will appear as other directory choices when addressing mail
	- And type ahead will search each of those directories as well as local and server based names.nsf
- All directories enabled for searching by LDAP clients will be searched by the LDAP task during queries
- All directories trusted for credentials will be authenticated and trusted equally to users in names.nsf
- Directory Assistance doesn't run as a separate server task
	- It will reload settings automatically on 8.5x Domino versions

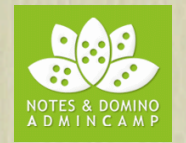

#### Directory Options and Settings

- Domino Type Notes (Domino db) / LDAP (remote server)
- Domain Name can be any unique name
- Search Order
- Make Domain Available to Notes and / or LDAP clients
- Use for authentication only
	- Make sure you select "Yes" on the 2nd tab, trusted for credentials
- Use for mail routing only
- Add details of directory location
	- Database link for Notes directories
	- Server and filename for Notes directories (use \* for local server)
	- Settings for LDAP directories

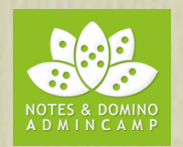

#### Server Performance

- Domino prioritises indexing and maintenance of the directories highly in terms of allocating resources
- Directory information is cached for performance
- Performing a lookup or doing type-ahead utilises all server based directories
	- The server you use for lookup is set in your location document in Notes. The directories it uses are defined in its Directory Assistance document
- When authenticating, all directories are used to validate a login
- Poor directory performance (type ahead, sending mail, web login) will be noted by your users as "Notes being slow"

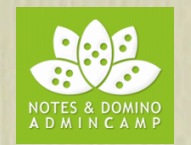

# Things To Watch Out For

- Sh XDir shows a list of configured directories and where they are
	- If you pasted in a Domino db link and then replicated the directory, the link could be pointing to a database on a different server
	- If you configured LDAP then the DNS resolution for that FQHN from the server itself is critical
- Ensure your indexer task isn't constantly overloaded
	- Domino spawns a specific thread
- If we're making a secondary directory critical to our infrastructure then we need to monitor it
	- LDAP directories tend to be outside our control

### DDM Probes

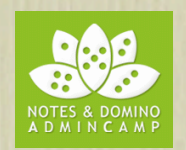

- Use Directory DDM probes to monitor performance and response times
	- · These are critical to your environment and to your user's perception
	- Found in events4.nsf. All you have to do is enable what you need

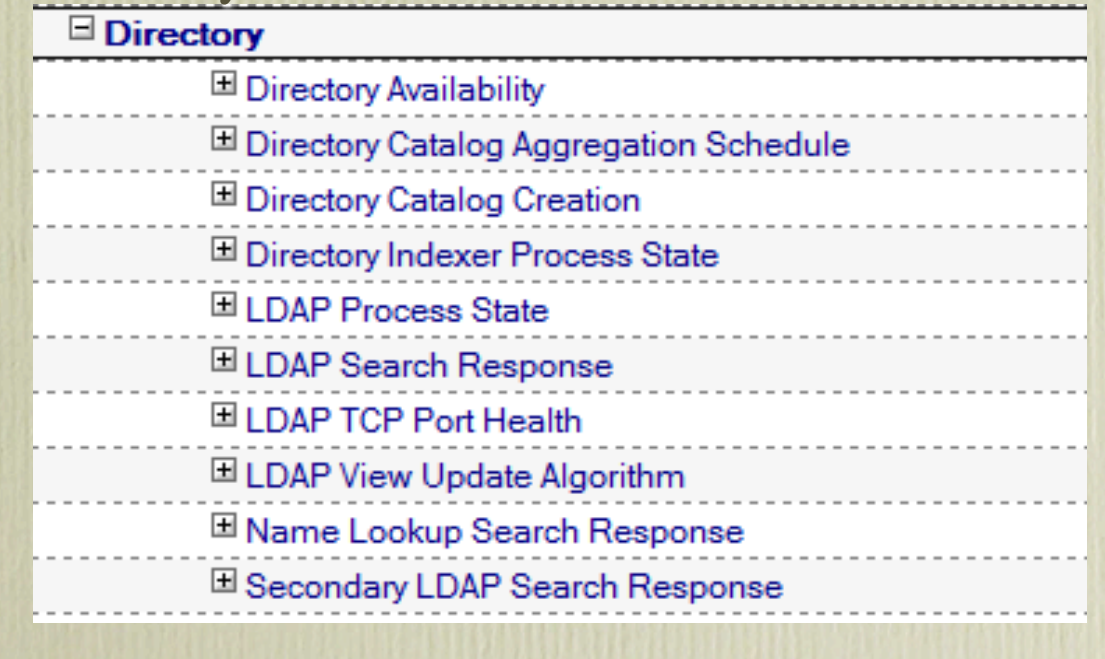

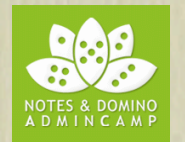

#### Additional Troubleshooting Tools

- Use the following Notes.ini parms to assist with LDAP or authentication troubleshooting:
	- Webauth\_verbose\_trace=1 (shows web authentication responses)
	- LDAPDebug (if you're using Domino LDAP)
		- $\blacktriangleright$  I = Show Query Information 2 = Show Result Information  $3 = I & 2$ 4 = Authentification Information  $5 = 1 & 8 & 4$  $6 = 2 & 4$ 7 = All of the above 8 = Even more verbose information (no details known) 9 - 15 = Summaries of the above

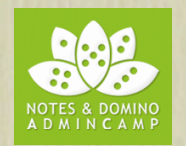

# Security Implications

- What happens to Domino when I set up a secondary directory for authentication
	- Unique names
	- Common passwords (Sametime users)
	- Other tasks SMTP, IMAP, POP3, DIIOP, Traveler
- What happens to Domino when I run the LDAP task and make it available as an LDAP directory
	- What fields / information are you sharing?
	- Use an LDAP browser (Softerra's free Idapbrowser is good) to check your own security
	- Secure your servers and only publish what you need

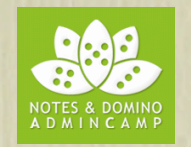

# Using LDAP Servers For Authentication

- SSL impacts performance slightly but guarantees you are talking to the right server
- DNS resolving to the right address / DNS resolving at all
- Security imposed by LDAP administrators (or lack of)
- Be wary of LDAP directories that allow anonymous access
- Encrypt your directory assistance document if it contains bind credentials for LDAP
- Only use bind credentials with the minimum access you need (in most cases, reader)

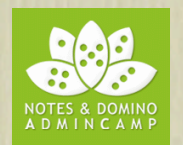

### What We'll Cover

- Directory Assistance
- Domino as LDAP
- Secondary Directories and Security
- Our One Directory
- Setting Up "One Directory"
- Other Single Sign On
- Wrap Up

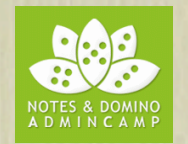

#### Two Directories, One Name

- What we're configuring today
	- · Single login
	- · Single password
	- Possible removal of HTTP password
	- · Single point of Administration

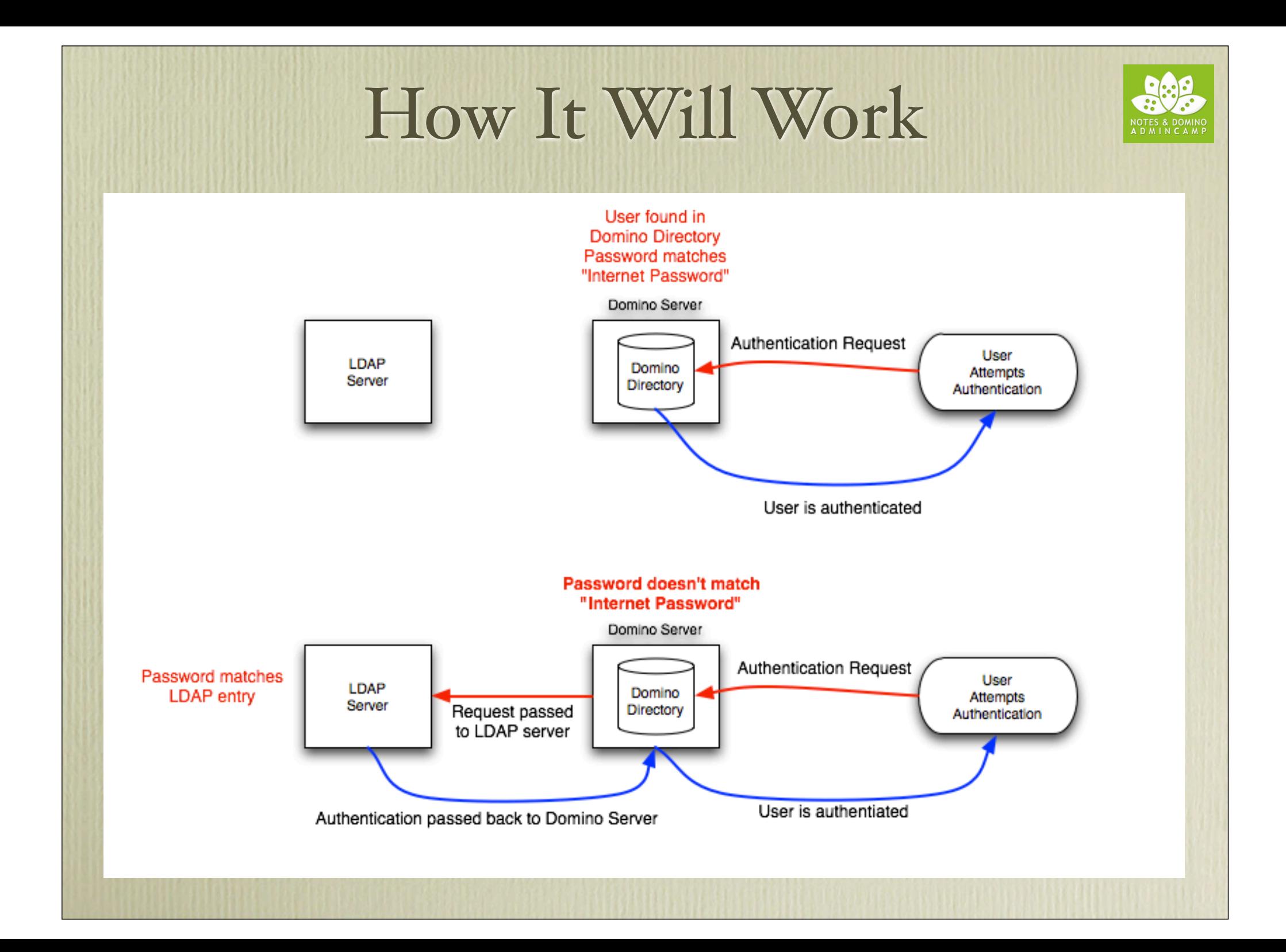

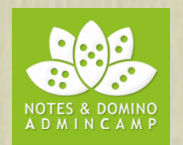

### What We'll Cover

- Directory Assistance
- Domino as LDAP
- Secondary Directories and Security
- Our One Directory
- Setting Up "One Directory"
- Other Single Sign On
- Wrap Up

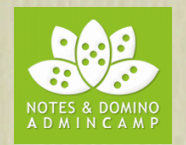

#### Setting Up Single Directory – Cheat Sheet

- **1** Create Directory Assistance database in Domino
- **2** Create a Directory Assistance document pointing to a LDAP source (such as Active Directory)
	- You'll need bind credentials (hopefully!)
	- You'll use SSL (also hopefully!)
	- If you use bind credentials without SSL you are sending those in clear text where they can be intercepted and used by someone else for accessing your LDAP directory
- **3** Configure your server to use the latest Directory Assistance database
	- Restart server if possible
- **<sup>4</sup>** Test your Directory Assistance works by creating a Domino database with -Default- access set to 'Reader' and Anonymous set to "No Access"
	- Try accessing that database via a URL and logging in using the "name" and password from the LDAP source
	- Until you can successfully login you haven't completed the LDAP setup correctly

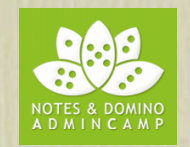

# Setting Up Single Directory – Step By Step

- For this next bit you need to charm your LDAP administrator!
	- You may want to buy them a coffee first

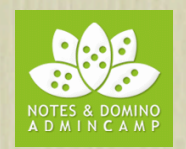

# Directory Assistance Configuration Example

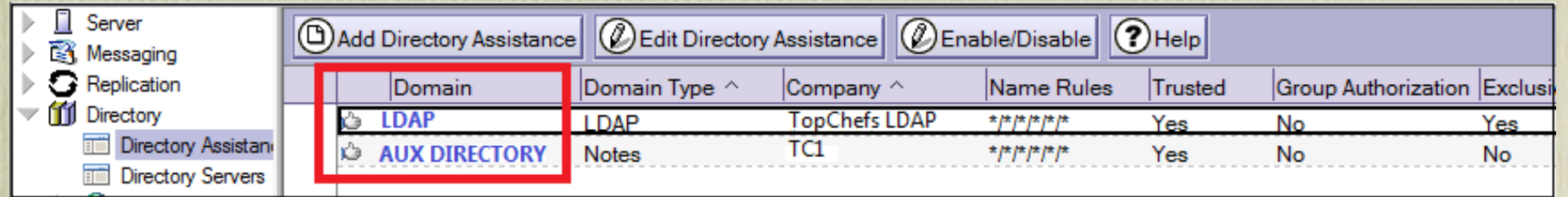

• LDAP server is first listed – as you want this to be primary lookup (outside of your Domino Directory)

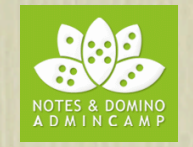

#### DA Basics Configuration

- LDAP server should be first in search order
	- Don't include primary Domino Directory (names.nsf) in DA

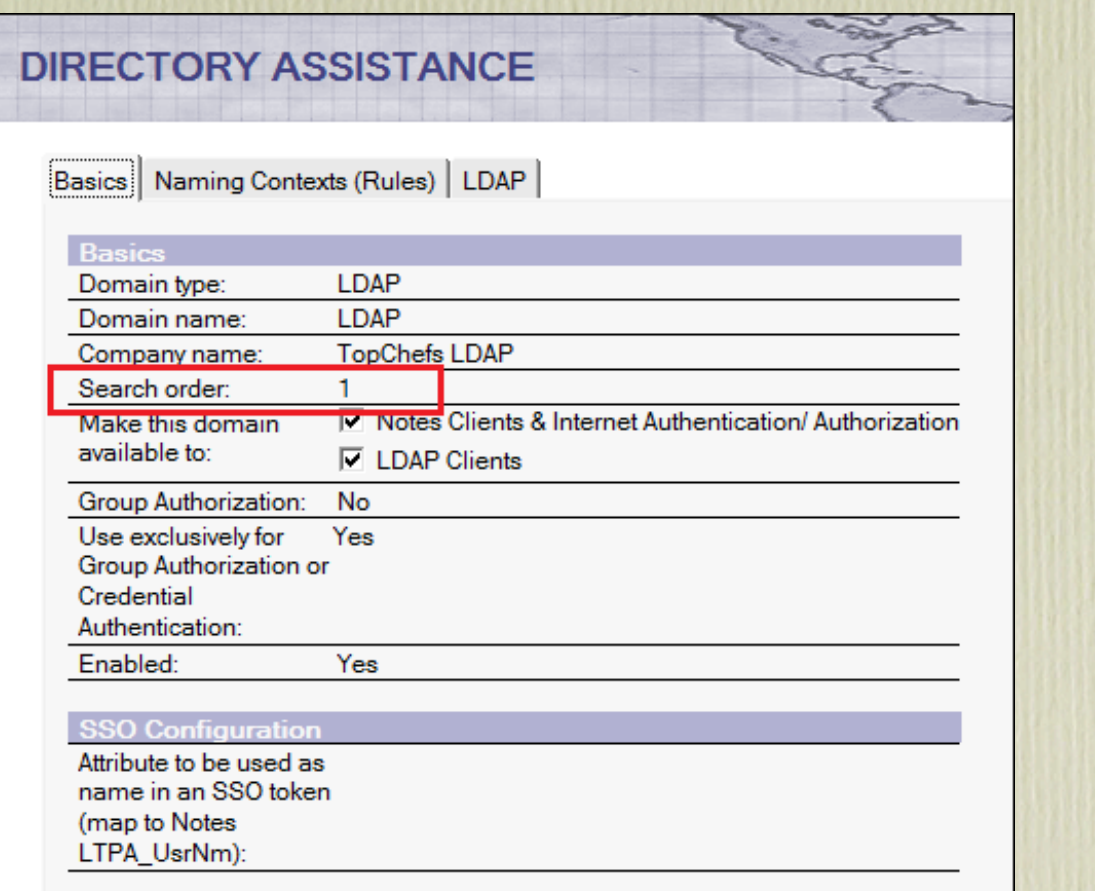

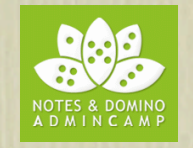

# Directory Assistance LDAP Configuration

- Ensure an attribute in their LD Schema contains, as a minimum, the full hierarchical Notes name of your users
	- The LDAP administrators will need to tell you which attribute to use
	- You can verify it is configured correctly using an LDAP browser
	- It doesn't matter what attribute they give you so long as it's dedicated to that purpose
		- If the LDAP distinguished names are the same as your Domino hierarchical names then you don't need to do this
			- § eg CN=Gabriella Davis/O=Turtle and LDAP name of CN=Gabriella Davis, O-Turtle
- Ensure the attribute value you use to key on is unique

# Directory Assistance LDAP Configuration

**DIRECTORY ASSISTANCE** 

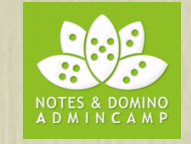

#### Set up connection to LDAP server

should use custom filters

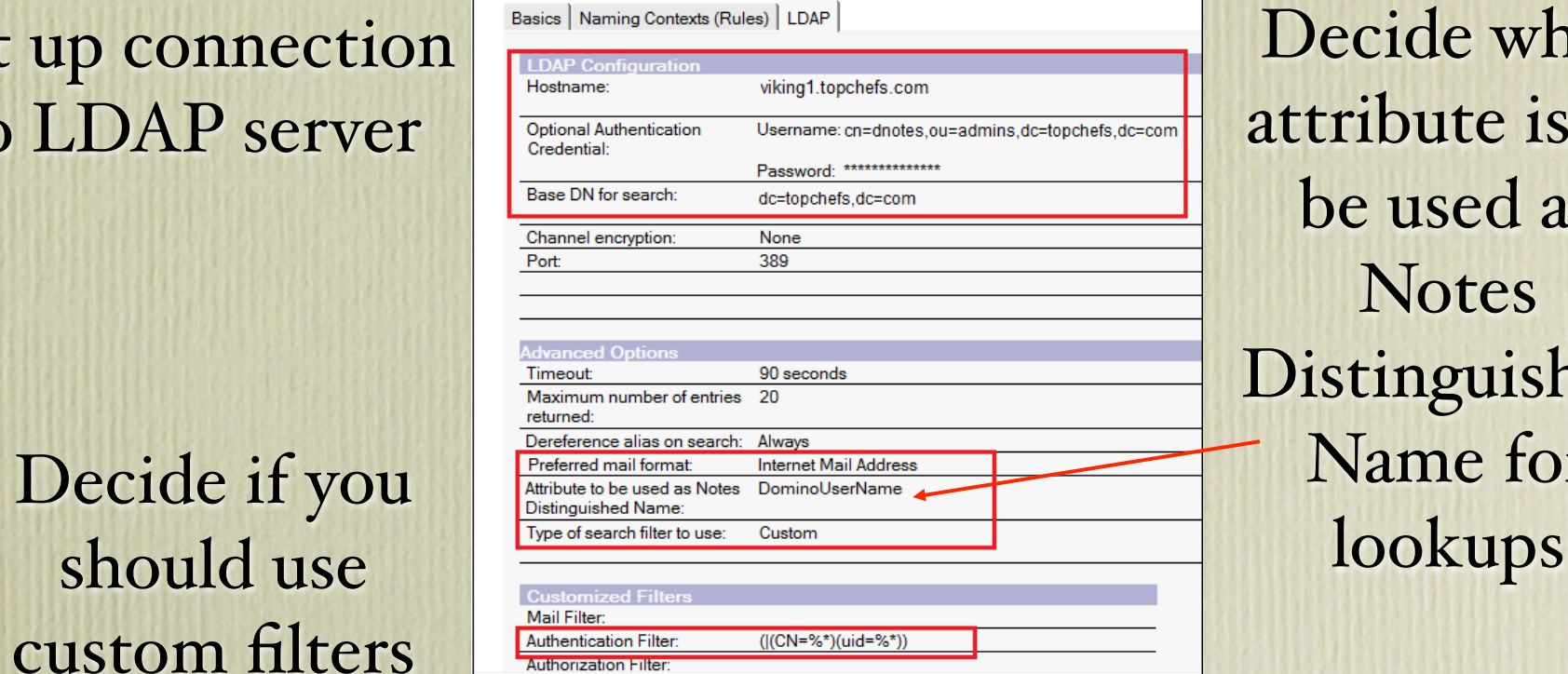

Decide what attribute is to be used as **Notes** Distinguished Name for

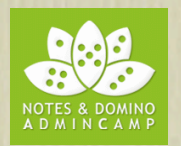

# DA Naming Context Configuration

• Configure to **"**Trusted for Credentials**"** as you're going to use this LDAP source for authentication

#### **DIRECTORY ASSISTANCE**

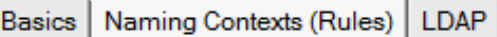

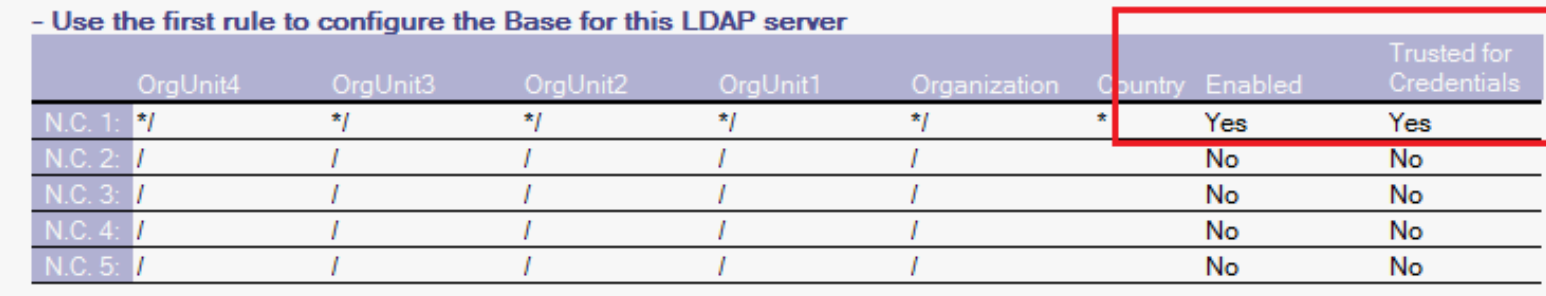

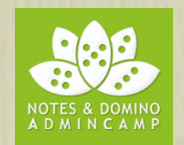

#### Now Let's Test!

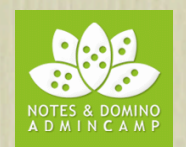

#### Now Let's Test!

- Using the test database we created earlier (-Default- = Reader, Anonymous=No Access)
	- Make sure you close down all browser windows between each test so the credentials don't cache
	- Attempt to open the database via a browser and login using
		- Your Notes name and HTTP password
		- Your Notes name and LDAP password
		- Your LDAP name and LDAP password
	- Have the Internet Access setting on your Domino server document as "Fewer name variations wtih higher security"
		- Add an additional LDAP alias to the "Full Name" field on a person document (eg. LDAP nickname or shortname)
			- § You should now be able to login using either your HTTP or LDAP password using that too

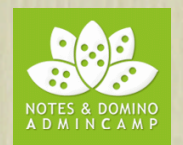

## Our One Directory

- Authentication works for Sametime and other protocols
- If there is no HTTP password (in the Domino Person document) then only the LDAP password is validated for the user
- The HTTP and LDAP passwords don't have to be kept in sync, both will work
	- if that's what you want....
- If you use TDI you can keep the hierarchical name updated automatically (for example after a name change)
	- You can also sync other information to the LDAP directory that other systems may find useful
		- $\blacktriangleright$  including password syncing

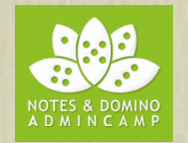

### Storing The Unique Name

- The LDAP directory must contain the hierarchical name of the user in the Domino Directory in an attribute
- How do you keep that in sync
	- Manually?
	- TDI?

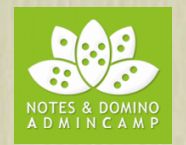

### Tivoli Directory Integrator

- Licensed for use as long as your source or destination directory is Domino
- TDI can monitor a source directory for changes and trigger activity in a destination directory.
	- This behaviour is detailed in an Assemblyline, a logical flow chart built in TDI that specifies what to monitor and what to do when triggered
- TDI doesn't ship with pre-built Assemblylines for syncing your Domino data to your AD data BUT it does ship with monitoring programs designed to spot changes in either Directory source
	- All you have to do is decide what action you want to take when a change occurs
	- At its simplest you can configure TDI to monitor Domino for changes and update the hierarchical name of a Domino user into an attribute in their matching AD record so you don't have to do that manually.

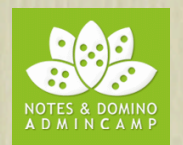

### What We'll Cover

- Directory Assistance
- Domino as LDAP
- Secondary Directories and Security
- Our One Directory
- Setting Up "One Directory"
- Other Single Sign On
- Wrap Up

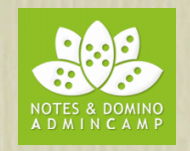

# Isn't Domino Already Doing Directory Integration?

- Active Directory plug-in
	- Client side administrator install
	- Allows person entries to be created in AD as they are created in Domino
- IBM / Lotus plans for directory integration
	- · Still very much in the planning stage

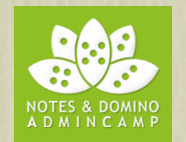

# Notes Single Logon

- Notes Single Logon
	- Removal of password from the Notes ID which is then encrypted with a key generated by the user's windows login and the machine name it appears on
		- Good for users who belong to a single machine
		- $\triangleright$  Not good for roaming users due to lack of security
		- $\triangleright$  Not compatible with ID Vault
		- ▶ Replaces Client Shared Login and requires that to be uninstalled from the client

#### SPNEGO

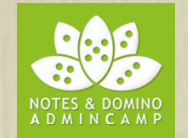

- Windows sign on for HTTP clients
- Once you have logged into Windows, you are automatically authenticated to Domino and Sametime
- Requires a Windows based Domino server
	- Configured for multi server SSO, this can be an invisible "point of entry" for clients into your environment
- Requires Active Directory 2003 and higher
- Users must login to an Active Directory domain
- Your 'entry' Domino server logs in as a user to Active **Directory**

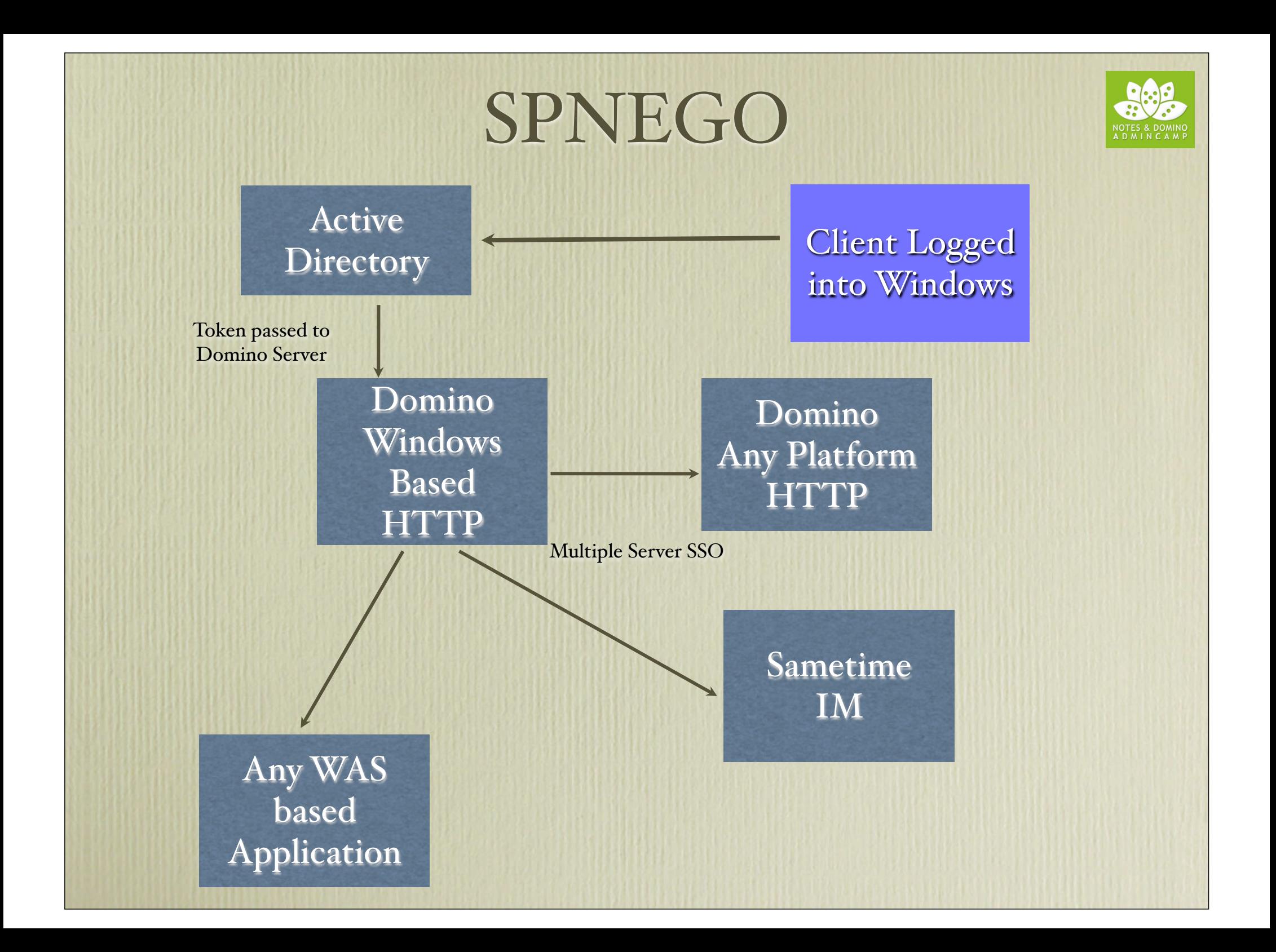

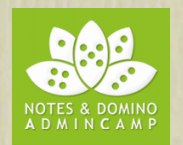

### What We'll Cover

- Directory Assistance
- Domino as LDAP
- Secondary Directories and Security
- Our One Directory
- Setting Up "One Directory"
- Other Single Sign On
- Summary

#### Summary

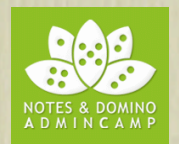

- SSO may be what you're asked to provide, but your existing server naming or configuration may make that impossible
- Single password is often a good solution as it balances security with usability
- If you're going to have a single password then make it very secure
- If you use secondary directories in Domino, especially external LDAP directories, be aware you are exposing your Domino security to level of security applied on that external directory
- Set up DDM probes if you use external directories to monitor their performance and that of your DNS server, both become critical to Domino performance
- Configuring AD or any LDAP source to validate your users with their passwords is a simple, neat solution requiring no 3<sup>rd</sup> party plugins or tools
- SPNEGO is effective if all your users authenticate into Active Directory each day, but it's not usable by remote users who don't login to AD

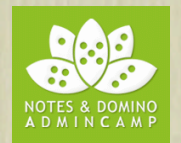

### Questions

**How to contact me: Gabriella Davis gabriella@turtlepartnership.com Twitter: gabturtle**